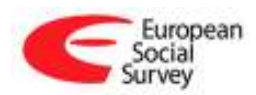

1

### **ESS6 SQP Coding Guidelines<sup>1</sup>**

A. Specifications for coders

In ESS Round 6, the National Coordinators (or one of their co-workers) will be asked to perform a check of 'form differences' in their national translation using the SQP coding system developed by Willem Saris and Irmtraud Gallhofer<sup>2</sup>.

The objective of SQP coding is to prevent deviations between the source questionnaire and the translated versions by checking the formal characteristics of the items. SQP coding is meant to improve translations by making National Coordinators (NCs) more aware of the choices that are made in creating a translation, and the impact these choices have on comparability and reliability of the question.

The communication about the result of the coding, which includes a comparison with the codes made for the source English version, will be between the CST members at UPF-RECSM and the NC in each participating country. The reports given by UPF to the NC provide information that is meant to help NCs improve the comparability of their translations, both for round 6 and in the future.

The procedure for ESS round 6 will be as follows:

1. After cApStAn verification has been completed, each NC will receive an email asking for the final versions of the main and supplementary questionnaires and showcards.

2. The NC (or one of their co-workers) should send their final country versions (once cApStAn suggestions have been incorporated) to Diana Zavala and Brita Dorer.

3. The team at UPF will provide a username and a password to allow NCs to access the SQP coding system (http://www.sqp.nl/). The system assigns the user a "task". It includes all 48 questions that have been preselected in R6 and will appear in the screen.

4. Once in the SQP coding system (http://www.sqp.nl/) the coder should code all the items in the task, according to the instructions given.

5. The team at UPF will compare the codes made by NCs in the target language with those made by UPF for the English source version. The codes for the English source version have been coded separately by two different expert coders at UPF, after which a consensus was reached for each code.

<sup>&</sup>lt;sup>1</sup> This document was written for the European Social Survey (ESS). The Core Scientific Team of the ESS requests that you use the following form of words to cite this document:

European Social Survey (2012). *ESS Round 6 SQP Guidelines*. Barcelona, European Social Survey, Research and Expertise Centre for Survey Methodology Universitat Pompeu Fabra.<br><sup>2</sup> SARIS JM E Land CALLHOEER J. (2004) "Operationalization of Social Science Co

SARIS, W.E., and GALLHOFER, **I.** (2004) "Operationalization of Social Science Concepts by Intuition", *Quality and Quantity*, 35; pp.235-258.

6. The NC (or their co-worker) will then receive a report from UPF of the form differences between the translation and the source. These may fall into one of four categories:

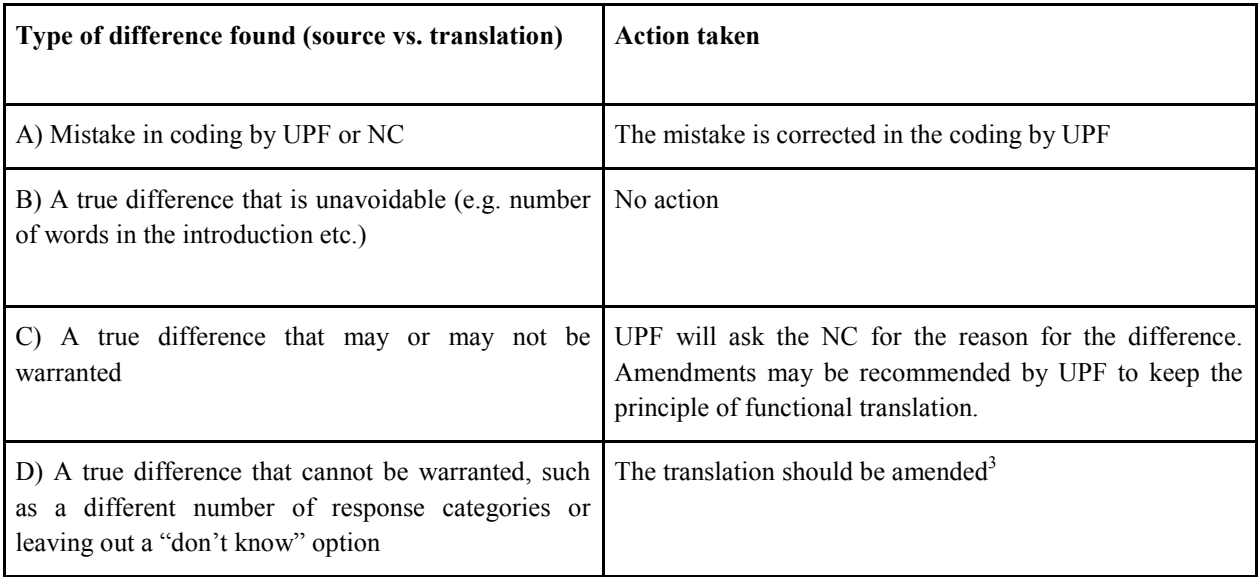

7. In cases A) and B) the coding is immediately signed off by UPF. In cases C) and D) NCs should document if the recommendations were implemented so the process can be signed off. It is important to take into account that SQP only checks the formal properties of a small number of items; therefore suggestions could also apply to other parts of the questionnaire that were not coded and that may need changes. It is important that NCs check the rest of the questionnaire for consistency.<sup>4</sup>

# B. The coding process

All countries will code 48 items from the main and supplementary questionnaires in the first language of the country. However in countries were the survey is translated into multiple languages, NCs are very welcome to code the same questions in other minority languages (the SQP program will be set up to allow for this). Countries coordinated by two NCs should code their respective questionnaires; this applies, for instance, to items implemented in the Flemish speaking and French speaking parts of Belgium, which should be coded by each team.

In Round 6, the selection of items to be coded is B32-B34, D5, D7, D9, D31-D33 and E20-E22 from the main questionnaire and all test questions (IF1-IF36) from the supplementary questionnaire. The items from the main questionnaire have been chosen as they all feature in the test questions in the supplementary questionnaire. In Round 5, SQP coding produced valuable information to detect deviations in translations that would affect the quality of the items as well as the design the experiments. All countries should set aside one and a half working days to complete the task.

<sup>1</sup>  $3$  In the unlikely event that the item concerned was also verified by cApStAn and that both quality checks end up with diverging results, NCs should inform cApStAn (as well as the translation team at

GESIS and the City team in London) of the intended change prompted by SQP.<br><sup>4</sup> NCs should avoid making changes to existing items. In case of serious deviations, proposed changes should be discussed in advance with CST members at City University and GESIS.

C. The characteristics of a 'request for an answer' asked by the program

Before NCs start coding in SQP, it is recommended that they familiarize themselves with some general guidelines and the sequence of characteristics presented in the program in order to facilitate the coding effort.

 The program assigns a "task" to code some characteristics of a "survey item". A survey item typically consists of two core components: The "request for an answer" (usually called question) and the "response scale" (or answer).

The program uses the term "request for an answer" because the texts are not only questions. There are also instructions and other combinations of linguistic forms which are not interrogative sentences ("questions"). However, no matter the kind of texts, they are all requests for an answer.

There are other components which are optional but can be inserted in the request for an answer, such as interviewer and respondent instructions, definitions of a concept or a scale, introduction and motivation. If present, the introduction is placed before the request for an answer and usually indicates the topic of the request. See screenshot number 5 to see the layout of the items in the program.

Based on this decomposition of the survey item, SQP studies its components in the following sequence:

1. the characteristics of the request of an answer;

2. the basic response or answer scale choices;

3. the presence of optional components: instructions of interviewers, of respondents, definitions, additional information and motivation;

4. the presence of an introduction is studied in terms of linguistic characteristics such as the number of sentences, words and subordinate clauses;

5. linguistic characteristics of the request for an answer;

- 6. linguistic characteristics of the response scale;
- 7. the characteristics of the show card, if used.

When coding, the program displays a help option on each screen indicated by a yellow box, which defines some aspects of the characteristic asked and gives examples based on ESS and other survey items. The content of those screens is fully downloadable from the intranet as a PDF document called SQP Codebook https://essdata.nsd.uib.no/ESS6/. We advise you to read the help screens or the Codebook very carefully in order to familiarise yourselves with the definition of the characteristics and their sequence as presented in the program before making a coding choice.

It is possible to go back and revise an earlier coding if necessary.

On the next few pages we provide some annotated screenshots as an explanation of the various parts of the program. First a summary of what each screenshot contains.

If coders experience any difficulties or have any queries they should contact Diana Zavala for support.

# 1. Log in session

The first screens provide information of the program and your tasks. After login, the program tells you the number of questions you are assigned to code. By clicking "work on my assigned questions" you can start coding.

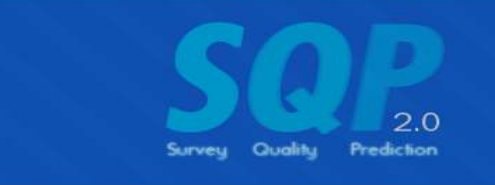

SQP 2.0 is a survey quality prediction<br>system for questions used in survey research.

SQP 2.0 allows survey researchers to create questions and obtain a quality prediction. It also provides information about Multitrait Multimethod (MTMM) experiments done on more than 3000 questions.

For each question researchers provide information about a number of the question's characteristics. Then, a quality prediction for the question can be made based on these characteristics using MTMM data and analysis previously done by The Research and Expertise Centre for Survey Methodology (RECSM) for the European Social Survey (ESS) and for other surveys in many different countries.

This program works best in one of the following browsers, shown in order of amount of testing and results:

- · Mozilla Firefox 3.0 or higher (recommended)
- . Google Chrom/Chromium, Apple Safari, or other WebKit-based browsers.
- · Opera 9 or higher
- · Microsoft Internet Explorer 7 or higher

Note: the program does not work well in Internet Explorer 6. If you are using this older version of internet explorer, please update to the newest version or just use the latest version of Firefox.

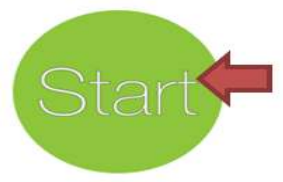

This is the welcome screen. Click start to log in SQP

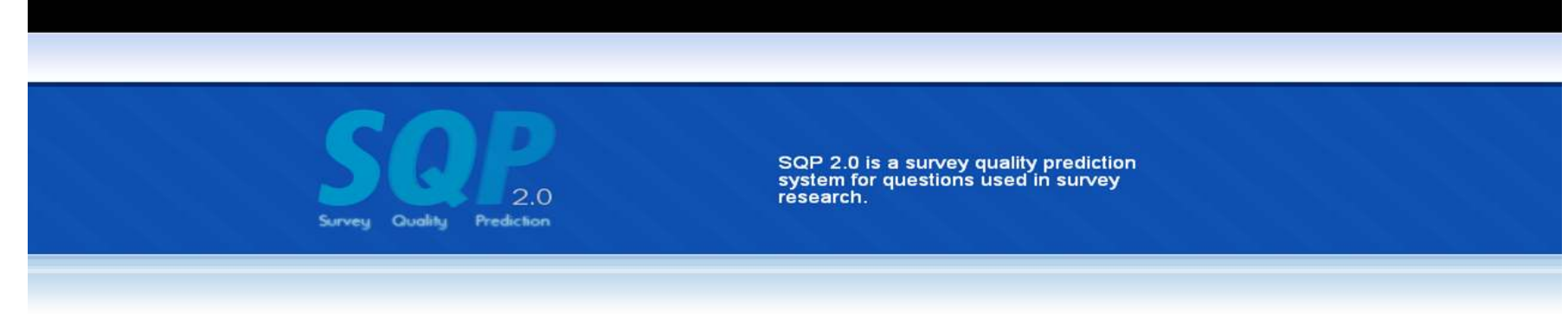

#### Login

Please login to access the SQP coding system.

\* Usemame

\* Password

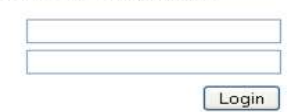

#### Register for a new account

Registration is simple and lets you use the online SQP tool for your own research.

- Enter your own studies and questions<br>• Predict the quality of your questions
- 
- · Share your results
- · Browse and learn from others research

Register Now >>

Lost your password?

# Enter your username and password

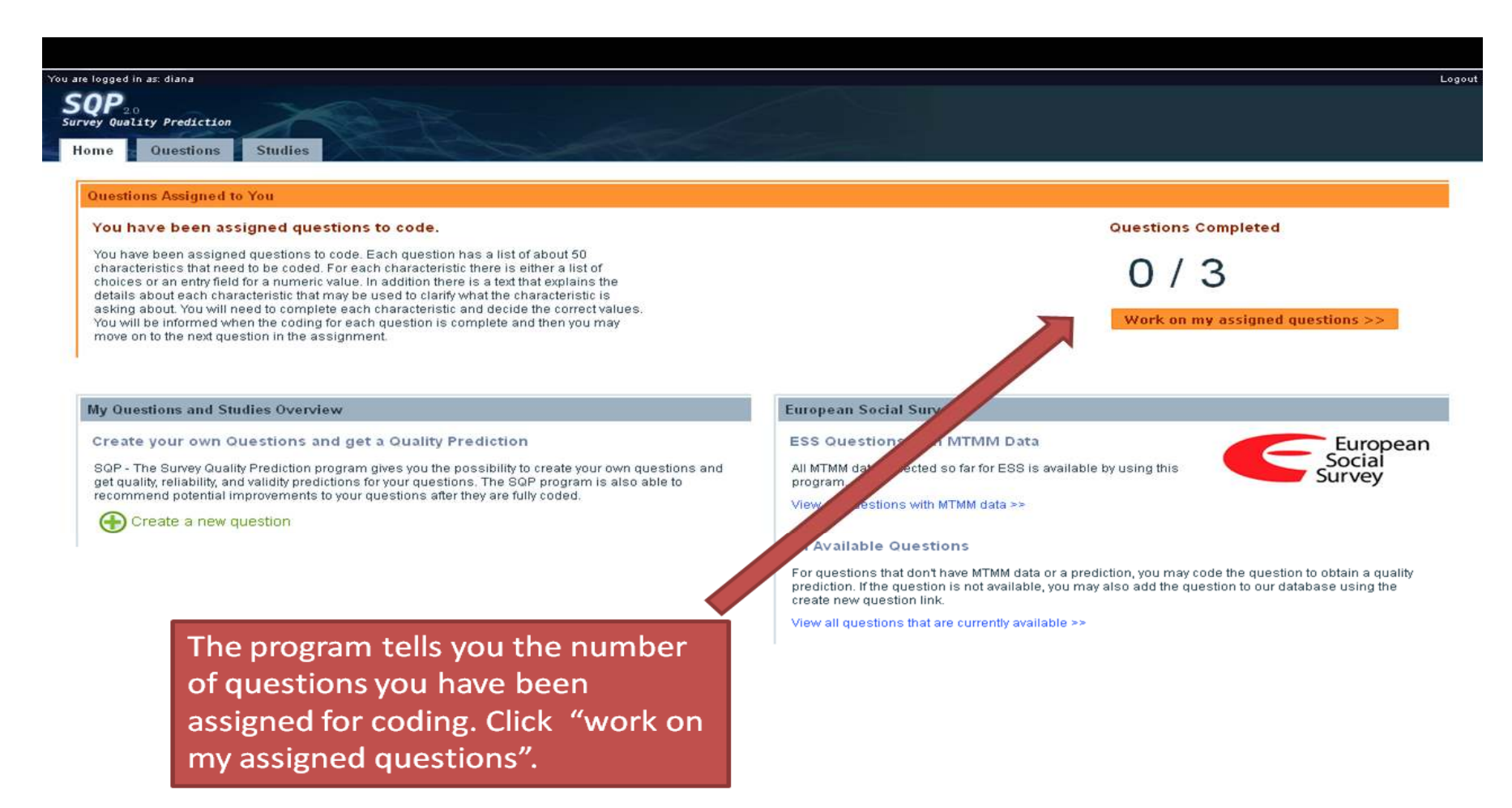

## 2. Summary of questions

The program then displays a summary of your questions. It shows the variable name and the number in the questionnaire. It also provides information on the language, the country and the coding progress. Coders do not need to finish coding in one session; they can enter the system as many times as needed.

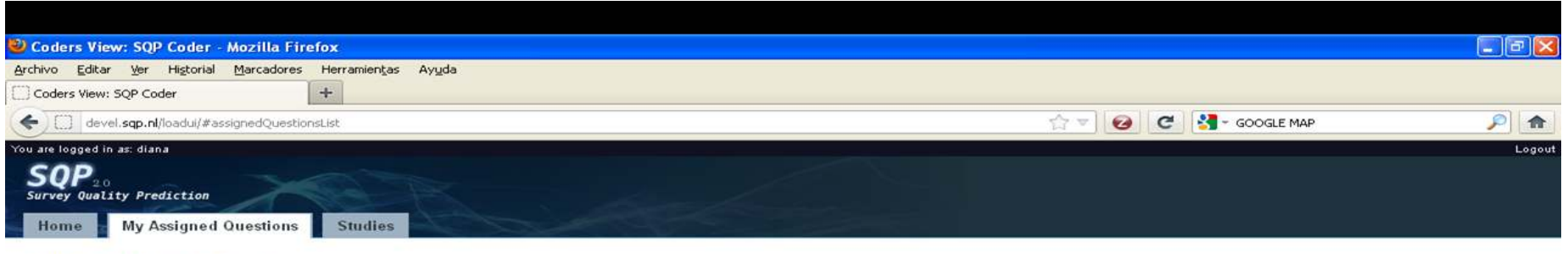

Home > My Assigned Questions

 $\overline{\phantom{a}}$ 

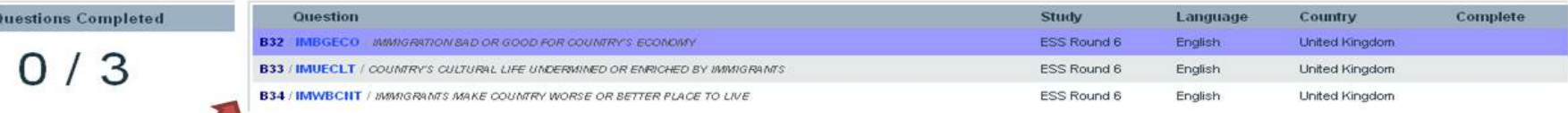

This shows a summary of the questions assigned, the number in the questionnaire, Round, Language, Country and coding status, click on the first question to start.

### 3. Reference text for coding

The screen shots of the program show the item to be coded, including the introduction (if present), the request for answer and the categories. However this text is just a reminder and it is not the object of coding. Coders should base their codes on the country questionnaires and showcards.

For example, the interviewer instructions and the Don't Know option never appear in the screens, but the coder should base the information in the questionnaires to see if there are instructions or not.

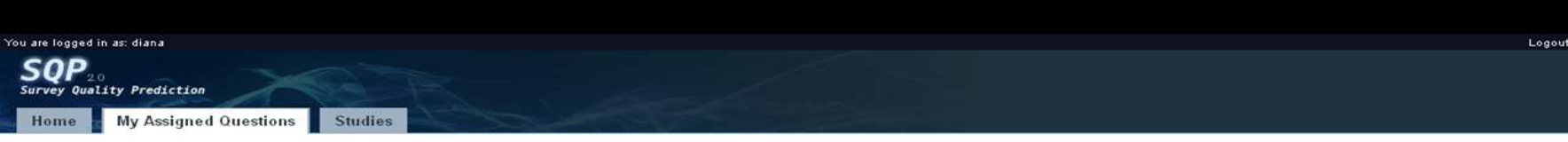

Home > My Assigned Questions > Question ESS Round 6 / B33 / IMUECLT / United Kingdom > @ My Coding

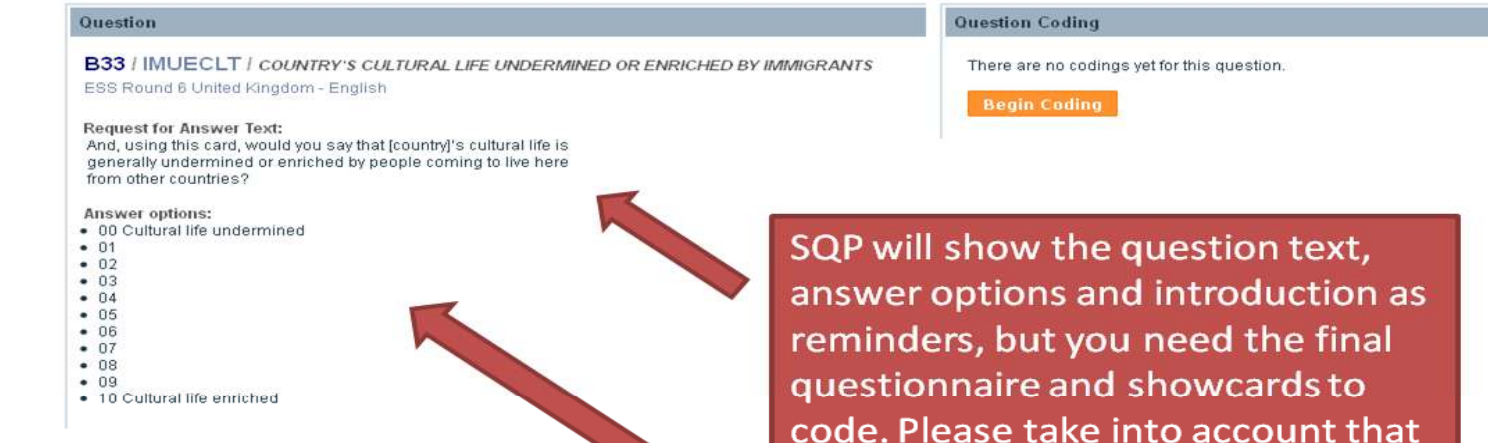

other parts of the item are not

for the interviewer, showcards, etcetera) but the program will ask

information about them.

shown (i.e. DK option, instructions

Click on 'begin coding' to proceed

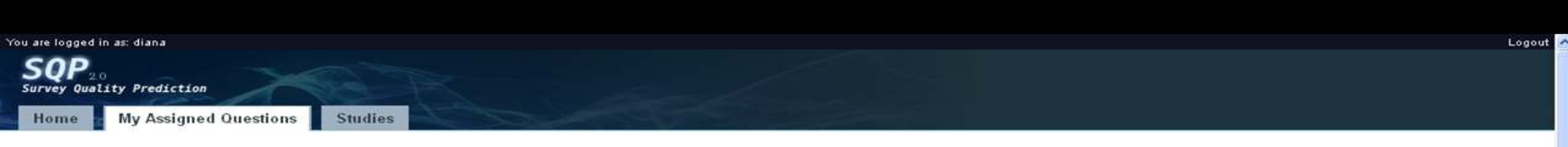

Home > My Assigned Questions > Question ESS Round 6 / B32 / IMBGECO / United Kingdom > @ My Coding

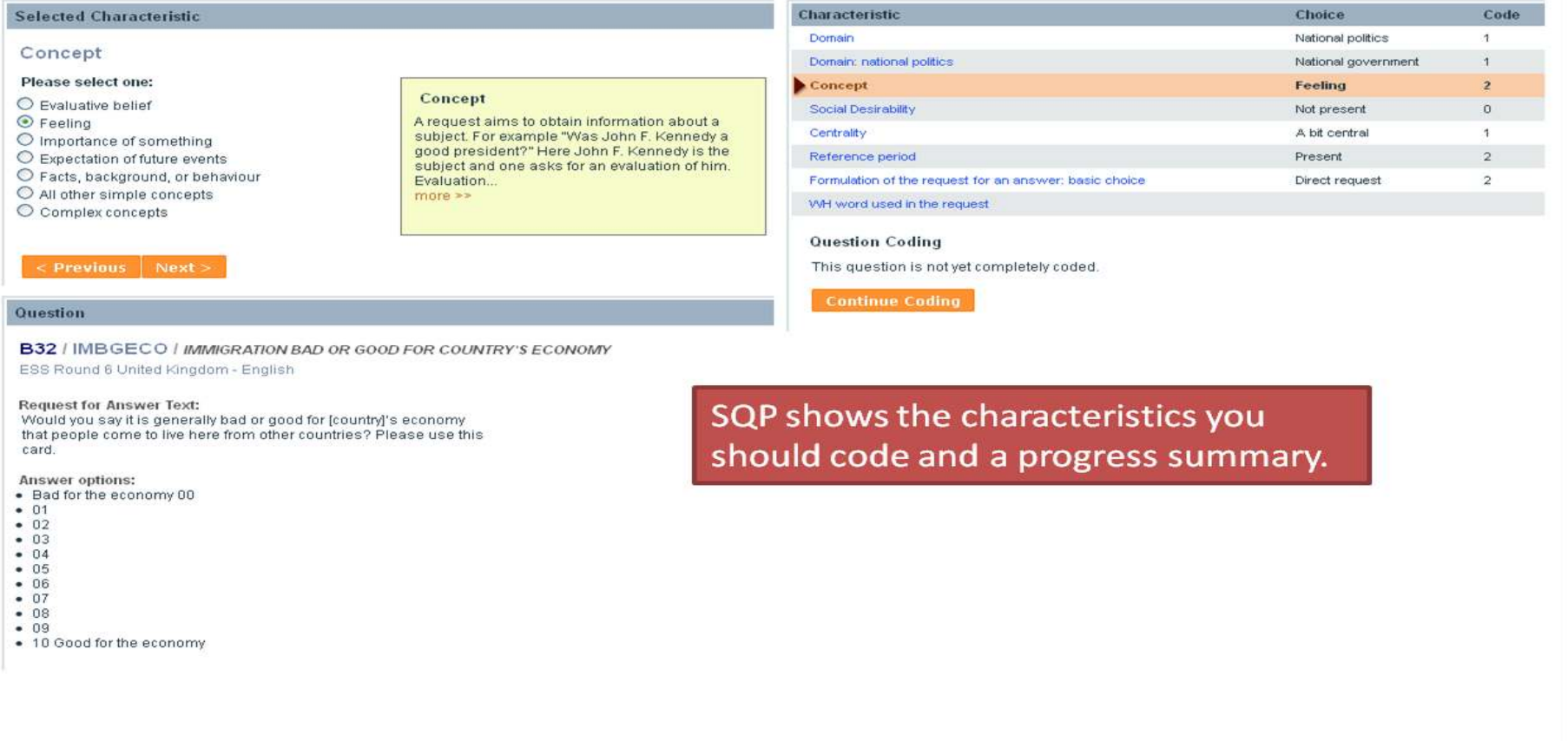

12

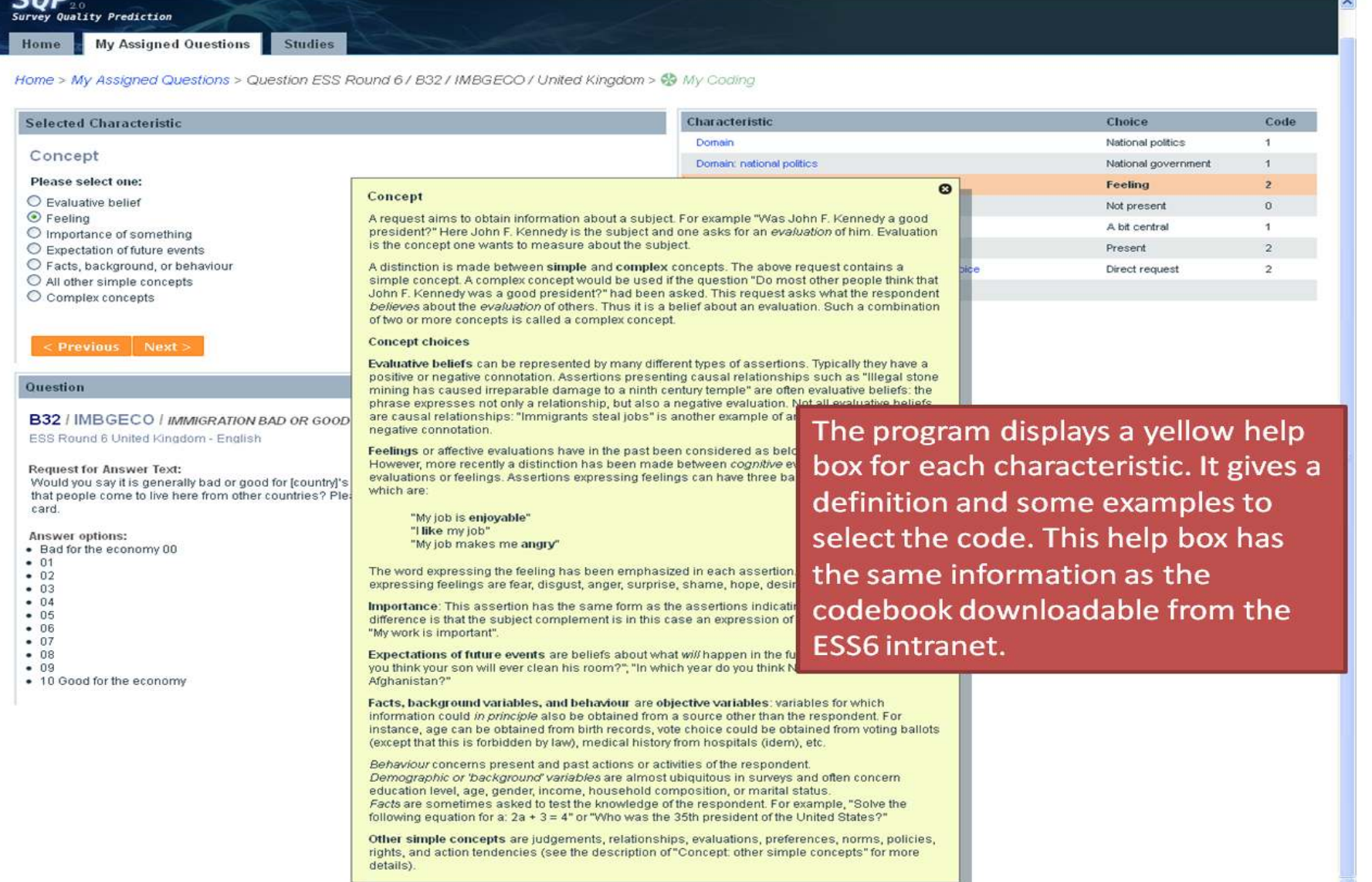

 $\ddot{\cdot}$ 

### 4. Task finished

The program will also display a message when the task is done and the request for an answer is properly coded. By selecting "View quality prediction", you can see a tentative prediction of the reliability and the validity of the question. This prediction is not final, because the codes have to be reviewed by the UPF-RECSM team in order to avoid unintended mistakes that may affect the quality predictors.

By selecting "Code the next question", coders can continue coding until the task is finished. By selecting "Back to question list" coders can go back to the screen that displays the summary of the items

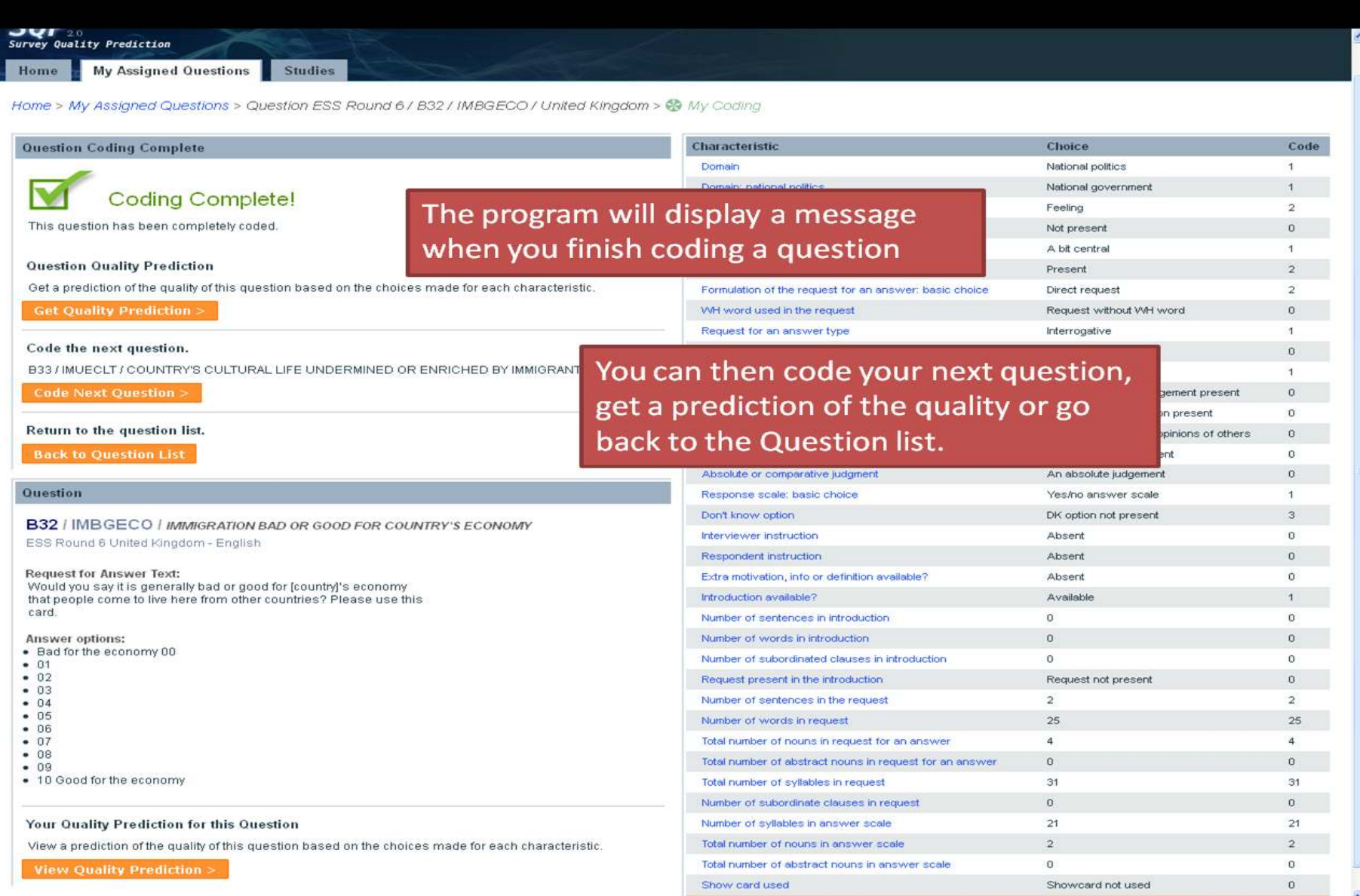